# Google

## **Hacks :-)**

## **><><><><><><><><><><><><><**by**><><Sky.Out><><**

### Wie benutze ich Google Hacks und was bringen diese mir?

Die im folgenden Dokument beschriebenen Kommandos, also zum Beispiel **site:google.com fox** gibt man ganz einfach in die Suchleiste von Google ein, wie jeden anderen Begriff auch, wenn man bei Google nach etwas sucht. Google beinhaltet verschiedene Kommandos dieser Art (**site**, **intitle** und so weiter) um die Suche einzuschränken und bessere Ergebnisse zu liefern. Das Kombinieren dieser Kommandos verhilft uns nun ganz spezielle Ergebnisse zu erhalten, wie zum Beispiel eine Liste von Apache Servern.

### Google-Kommandos

Da Google Hacks "nur" die Kombination mehrerer Kommandos sind, sollten wir uns erst einmal mit den allgemeinen Google-Kommandos vertraut machen, damit du die vorgehensweise besser verstehen kannst:

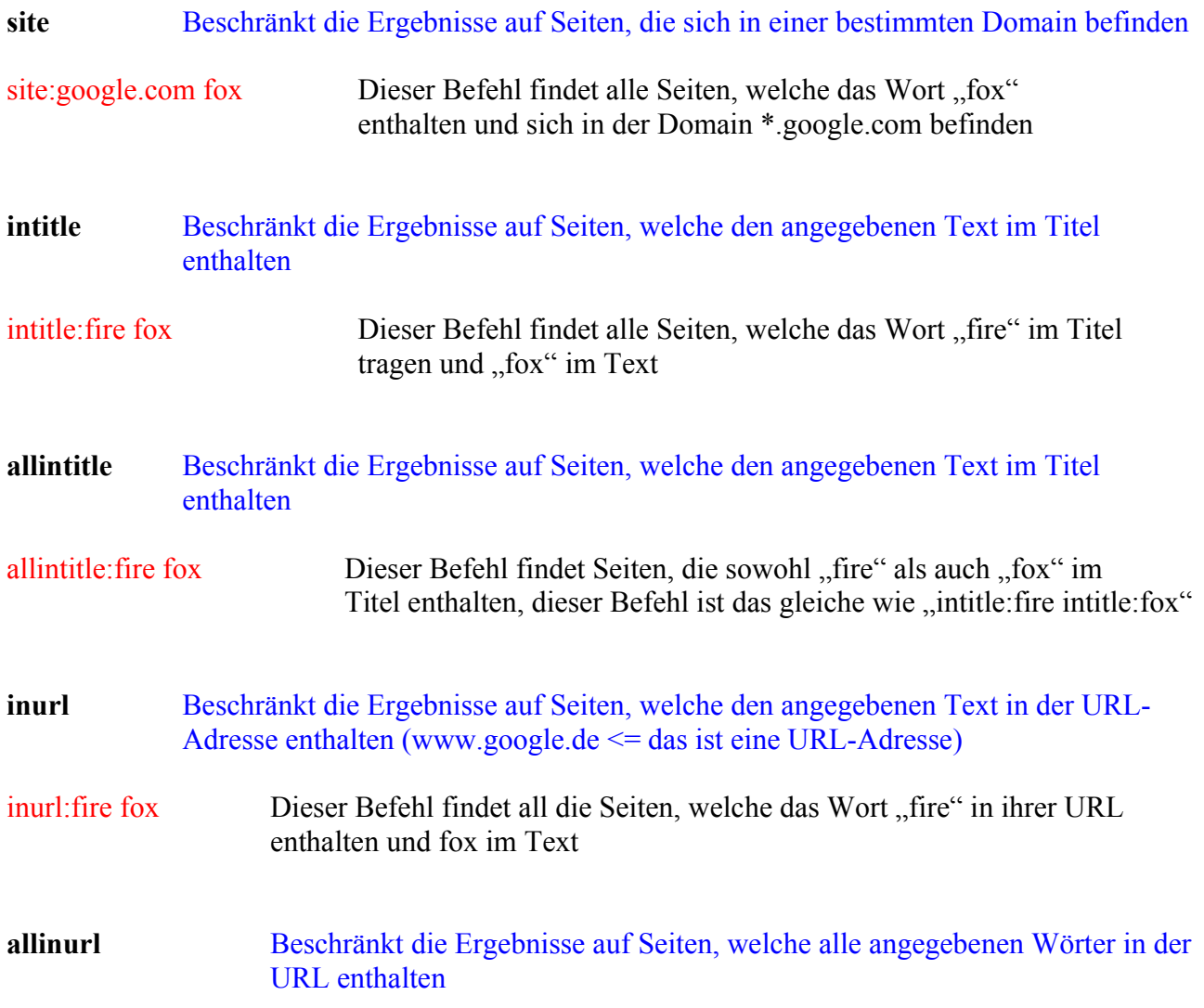

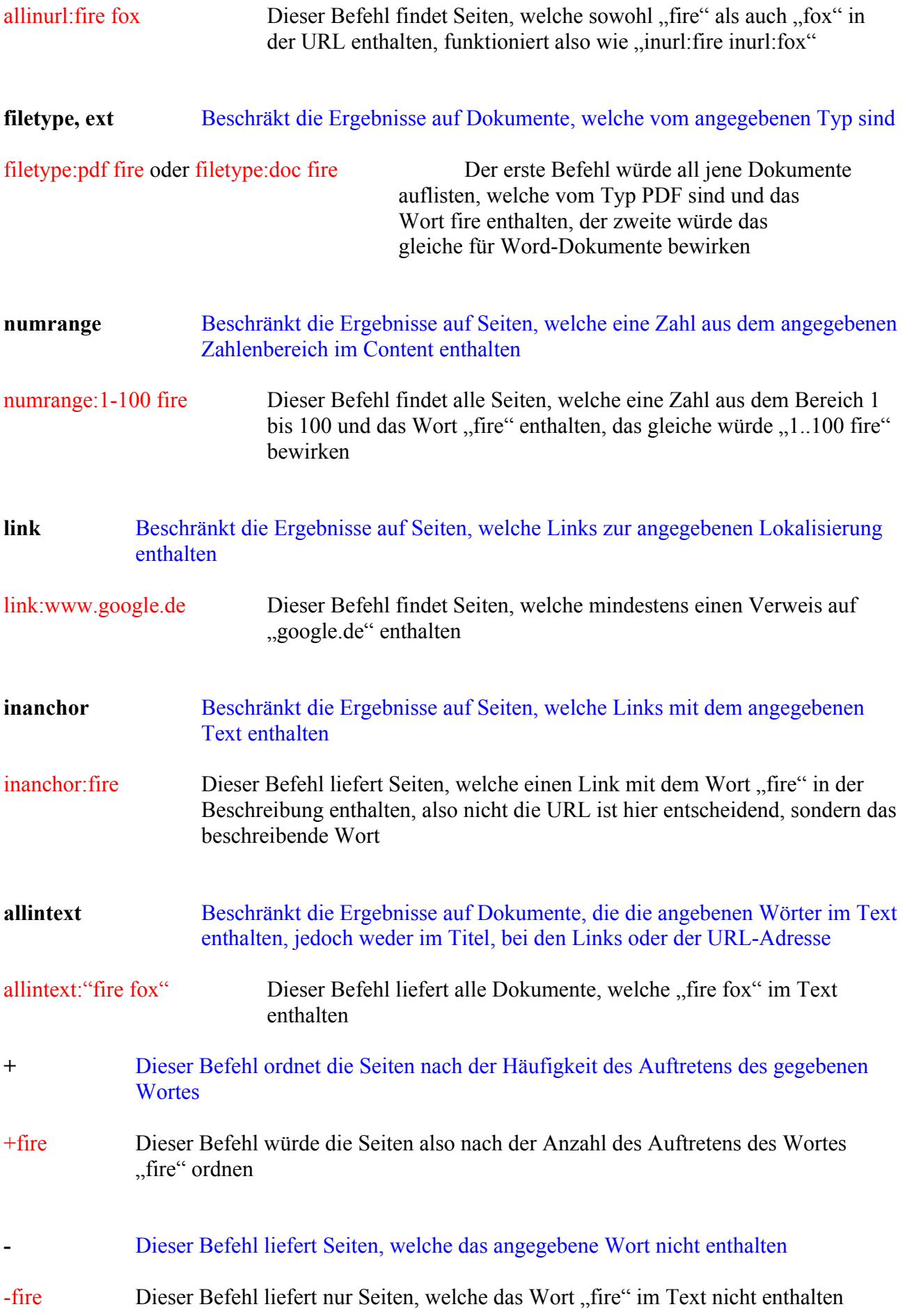

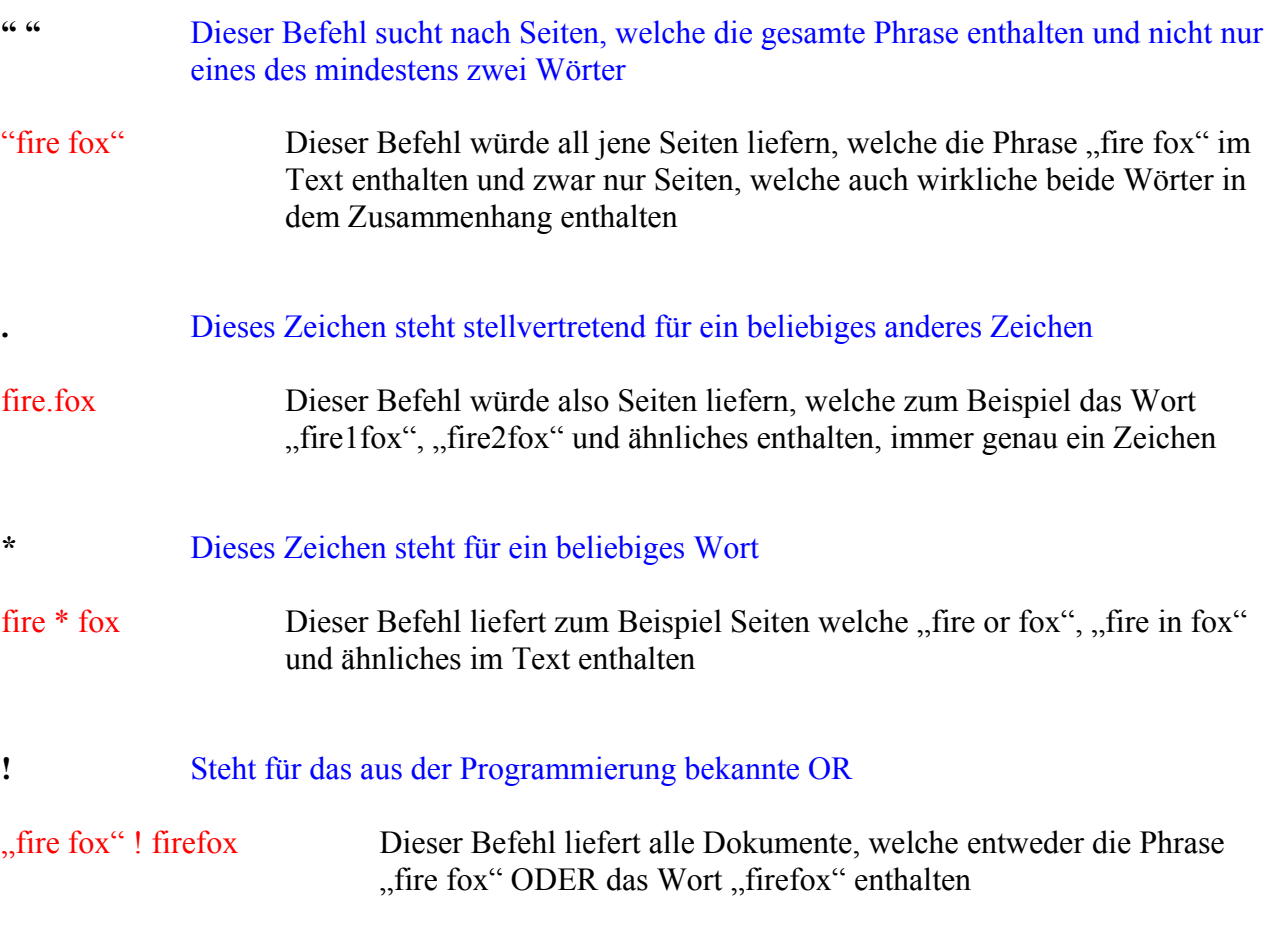

So nun kennen wir schon einmal die Kommandos, welche Google verwendet beziehungsweise welche man verwenden kann, um die Suchergebnisse einzuschränken. Google Hacks sind schließlich logische und trickreiche Kombinationen dieser Kommandos, um ganz spezielle Suchergebnisse zu erhalten.

## **GOOGLE HACKS IN DER PRAXIS**

Suchanfragen nach verschiedenen Typen von WWW-Servern

"Apache/1.3.28 Server at" intitle:index.of

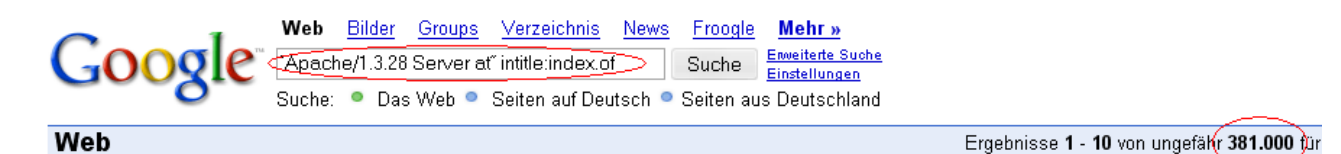

**Index of** parent directory geschichten - Ewuo 01-Apr-2002 19:09 5k Apache/1.3.28 Server at Way anthromaker.de Port BIL Index of / Index of / Parent Directory \_vti\_bin \_vti\_cnf \_vti\_pvt \_vti\_txt borico ... ewuo.de/Index+of+parent+directory+geschichten - 27k - 3. Febr. 2006 -Im Cache - Ähnliche Seiten

Hier sieht man einen kleinen Ausschnitt aus dem, was uns Google liefert, wenn wir nach **"Apache/1.3.28 Server at" intitle:index.of** suchen, rechts sieht man, dass Google 381.000 Treffer meldet, eine enorme Anzahl an Servern dieser Version und ganz einfach zu finden ;-) Genau das ist das Prinzip der Google Hacks, die Befehle **" "** und **intitle** kombiniert halfen uns innerhalb kürzester Zeit viele Server zu lokalisieren. Um jetzt herauszufinden welche IP der Server hat können wir unter Windows und Linux schon vorinstallierte Programme verwenden, jedoch auch spezielle Programme. Unter Windows gehst du bitte auf Start > Ausführen > cmd.exe und gibst dann den Befehl "nslookup" ein unter Linux empfehle ich gleich einen Webserver Scanner zu benutzen, dieser führt den Lookup (=URL-Adresse in IP, zum Beispiel "www.google.de" = 66.102.9.99) automatisch durch und scannt auch gleich auf Lücken, ich kann "**Nikto**" nur empfehlen.

(Wenn du es richtig gemacht hast, solltest du folgende IP erhalten: **217.24.218.165** )

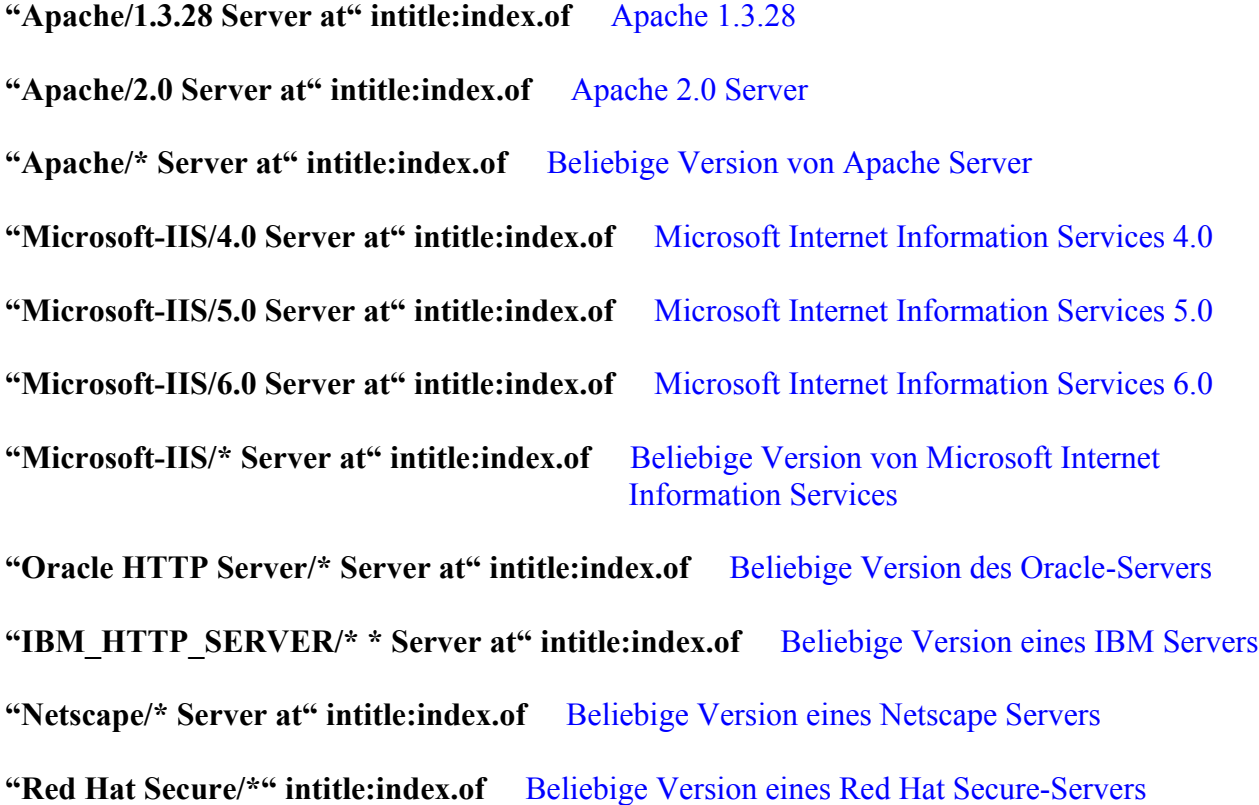

### **"HP Apache-based Web Server/\*" intitle:index.of** Beliebige Version eines HP-Servers

### Abfragen nach Standardseiten von WWW-Servern nach der Installation

intitle: "Test Page for Apache Installation" "You are free"

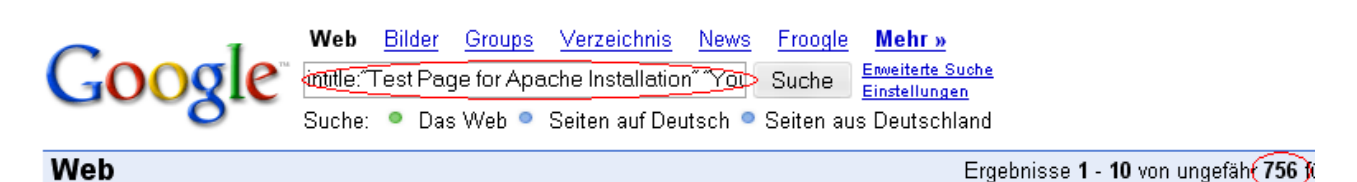

Test Page for Apache Installation - [ Diese Seite übersetzen ] The Apache documentation has been included with this distribution. You are free to use the image below on an Apache-powered web server. Thanks for using Apache! WW.pocketaprs.com> 3k - Im Cache - Ähnliche Seiten

### Es klappt! Der Apache Web-Server ist auf dieser Web-Site installiert!

hen, dann bedeutet das, dass die Eigentümer dieser Domäne soeben einen neuen Apache Web-Server erfolgreich installiert haben. Jetzt muss noch der richtige We :setzt werden (oder der Web-Server für den Zugriff auf den richtigen Inhalt umkonfiguriert werden).

eite an Stelle einer anderen erwarteten Web-Site sehen sollten, dann nehmen Sie bitte Kontakt mit dem Eigentümer dieser Site auf (Versuchen Sie, eine EM wänenname> zu senden)!

itümer dieser Domäne die Apache Web-Server Software verwendet, hat diese Web-Site ziemlich sicher keinerlei Verbindung mit der Apache Software Foundati >s vertreibt). Es besteht also keinerlei Veranlassung, eine EMail an die Entwickler der Software zu senden. Sollten Sie das dennoch tun, wird Ihre Mail stillsc

kumentation für die Apache Web-Server Software ist Bestandteil dieser Software-Distribution.

Web-Site steht es frei, das untenstehende "Powered by Apache"-Logo auf einem Apache-basierten Web-Server zu verwenden. .pache gewählt haben!

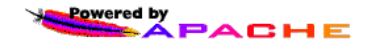

Mit dem oben gezeigten Befehl erhältst du eine Liste von Apache Servern, welche noch die Standardseite enthalten, dies ist die Seite, welche ein Apache Server kurz nach der Installation aufweist. Mit diesem Kommando finden wir also alle Apache Server, welche gerade neu installiert wurden und somit wahrscheinlich noch nicht gut konfiguriert sind, was es uns einfacher machen wird sie zu hacken.

**intitle:"Test Page for Apache Installation" "You are free"** Apache 1.2.6

**intitle:"Test Page for Apache Installation" "It worked!" "this Web site!"**

Apache 1.3.0 – 1.3.9

**intitle:"Test Page for Apache Installation" "Seeing this instead"** Apache 1.3.11 – 1.3.33, 2.0

**intitle:"Test Page for the SSL/TLS-aware Apache Installation" "Hey, it worked!"**

### Apache SSL/TLS

**intitle:"Test Page for the Apache Web Server on Red Hat Linux"**

### Apache im Red Hat-System

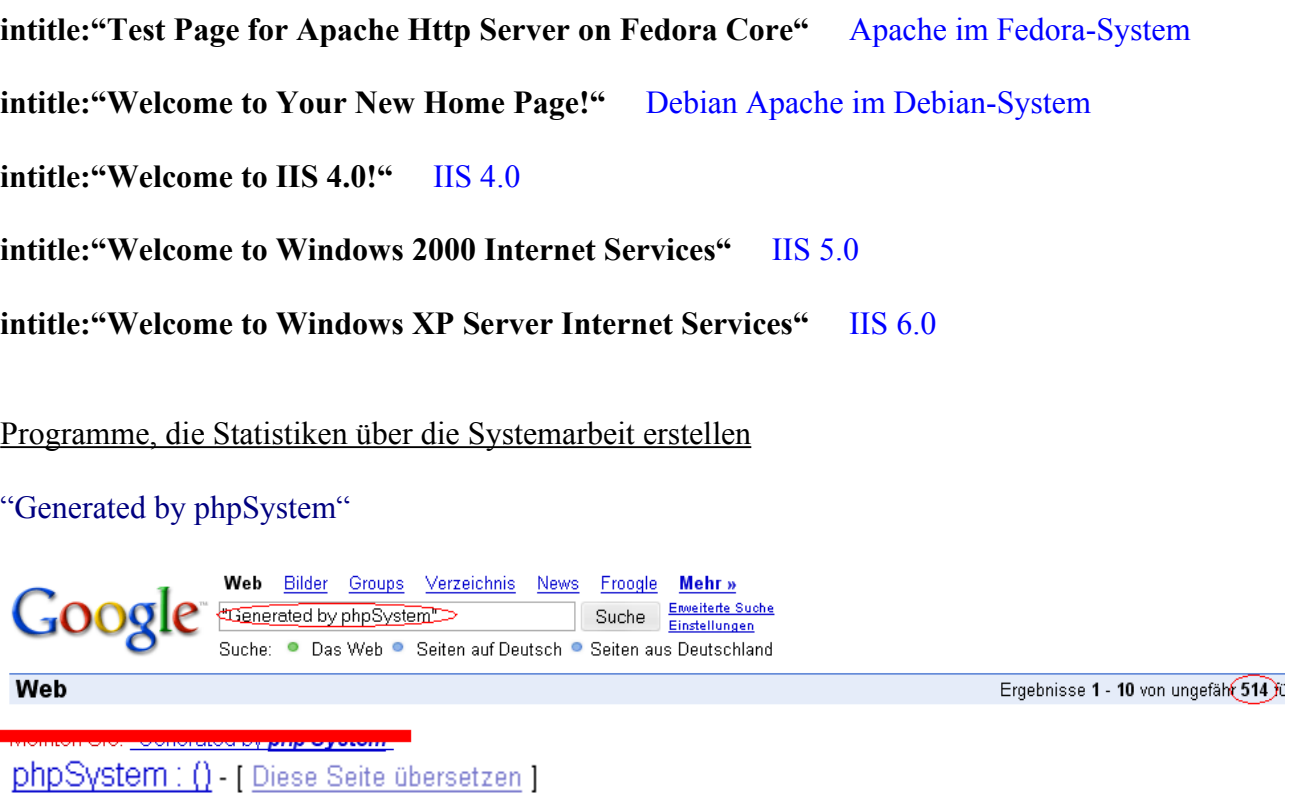

... Cached, 259592 kB, 54 %. Swap: 1052216 kB. Total, Usage, %. Used, 83580, 8 %. Free, 968636 kB, 92 %. Mounts. Mount, Size, Free, Used, Usage, %. Generated by phpSystem www.wlhosting.com/temp/phpSystem-0.8/ - 6k - Zusätzliches Ergebnis - Im Cache - Ähnliche Seiten

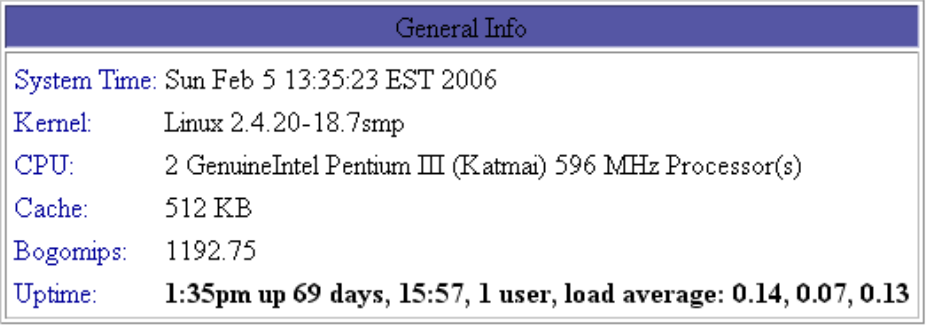

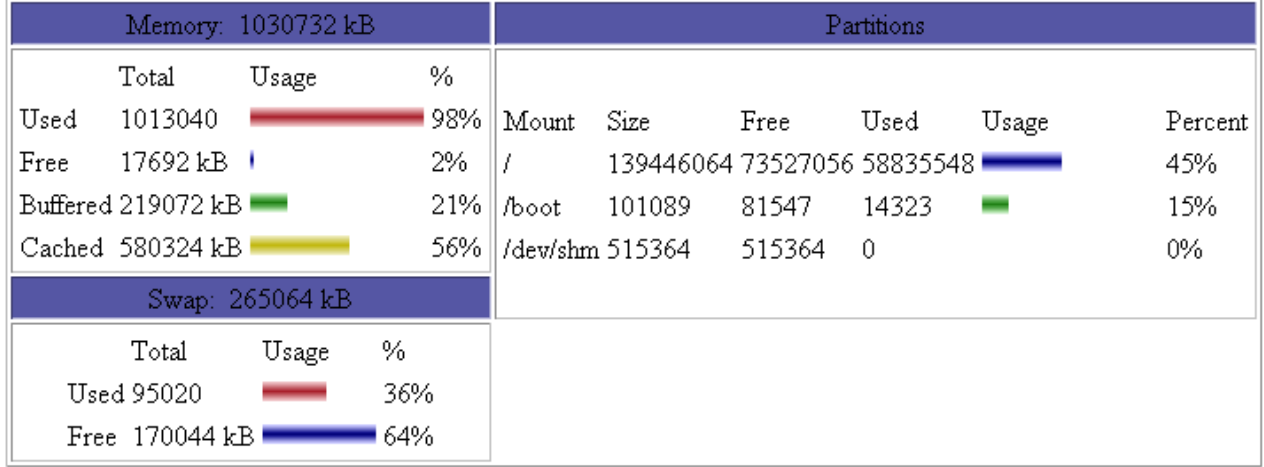

In diesem Fall suchen wir nach Seiten, welche Statistiken über den Server zeigen, dies sind meist sehr interessante und hilfreiche Informationen, die zu einem erfolgreichen Angriff beitragen können. Wir erhalten 514 Treffer, also über 500 Server, die uns dank phpSystem ein paar Informationen liefern. Oben sieht man eine derartige Seite, wie sie von phpSystem generiert wird, interessant sind zum Beispiel die Partitionen, welche dort klar aufgelistet werden oder auch die allgemeine Nutzung der Ressourcen. Manch andere Programme liefern sogar noch weit mehr Informationen.

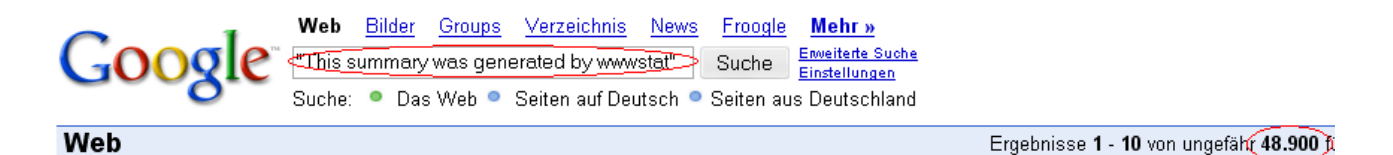

Bei dieser Suchanfrage erhalten wir fast 50.000 Ergebnisse, eine enorme Zahl und Menge an interessanten Informationen.

### **"Generated by phpSystem"**

Typ und Version des Betriebssystems, Hardware-Konfiguration, eingeloggte Benutzer, geöffnete Verbindungen, Belegung der Speicher und der Festplatte, Mount-Punkte

### **"This summary was generated by wwwstat"**

Statistiken über die Arbeit des WWW-Servers, Dateistruktur im System

**"These statistics were produced by getstats"**

Statistiken über die Arbeit des WWW-Servers, Dateistruktur im System

**"This report was generated by WebLog"**

Statistiken über die Arbeit des WWW-Servers, Dateistruktur im System

### **intext:"Tobias Oetiker" "traffic analysis"**

Statistiken über die Systemarbeit in Form von MRTG-Diagrammen, Netzkonfiguration

### **intitle:"Apache::Status" (inurl:server-status | inurl:status.html | inurl:apache.html)**

Serverversion, Typ des Betriebssystems, Liste der Tochterprozesse und aktuelle Verbindungen

**intitle:"ASP Stats Generator \*.\*" "ASP Stats Generator" "2003-2004 wepos"**

Aktivität des WWW-Servers, viele Informationen über die Besucher

### **intitle:"Multimon UPS status page"**

Statistiken über die Arbeit der UPS-Geräte

### **intitle:"statistcs of" "advanced web statistics"**

Statistiken über die Arbeit des WWW-Servers, Informationen über die Besucher

### **intitle:"System Statistics" +"System and Network Information Center"**

Statistiken über die Systemarbeit in Form von MRTG-Diagrammen, Hardware-Konfiguration, funktionierende Dienste

### **intitle:"Usage Statistics for" "Generated by Webalizer"**

Statistiken über die Arbeit des WWW-Servers, Informationen über die Besucher, Dateistruktur im System

### **inurl:"Web Server Statistics fo \*\*\*\*"**

Statistiken über die Arbeit des WWW-Servers, Informationen über die Besucher, Dateistruktur im System

### **inurl:"/asx/ax-admin.pl" -script**

Statistiken über die Arbeit des WWW-Servers, Informationen über die Besucher

### **inurl:"/cricket/grapher.cgi"**

MRTG-Diagramme von der Arbeit der Netzinterfaces

### **inurl:server-info "Apache Server Information"**

Version und Konfiguration des WWW-Servers, Typ des Betriebssystems, Dateistruktur im System

### **"Output produced by SysWatch \*"**

Typ und Version des Betriebssystems, eingeloggte Benutzer, Belegung der Speicher und der Festplatte, Mount-Punkte, aktivierte Prozesse, System-Logfiles

### Fehlermeldungen

"A syntax error has occurred" filetype: ihtml

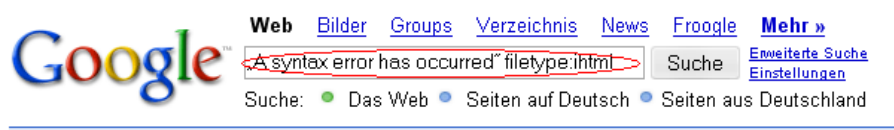

### Web

Ergebnisse 1 - 10 von ungefähr 147.000 X

Golda's Kitchen • Bakeware • Cookware • Kitchen Solutions - [ Diese Seite übersetzen ]

www.goldaskitchen.com/merchant.ihtml?id=-1&step=2&sort=0.special%7CDESC.p.imnew%7CDESC.p.field5%7... - 27k - Zusätzliches Ergebnis - <u>Im Cache - Ähnliche Seiten</u><br>Error Code Error Details = Error Code : 350 d:\goldaskitchen

### A Syntax Error Has Occurred

Error Number =  $350$ Error Message = Native SOL Error Code Error Details = Error Code: 350 d:\goldaskitchen.com\htdocs\merchant.ihtml ISQLMORE ALIAS="data" DBNAME="[ removed ]" LOGIN="[ removed ]" SQL=" SELECT name FROM category WHERE active=1 AND id=:data\_parent AND storeid=1" [Microsoft][ODBC SQL Server Driver][SQL Server]Line 4: Incorrect syntax near ':'. SELECT name FROM category WHERE active=1 AND id=:data\_parent AND storeid=1 SOL Error: [Microsoft][ODBC SQL Server Driver][SQL Server]Line 4: Incorrect syntax near ":".

SQL Statement:

SELECT name FROM category WHERE active=1 AND id=:data\_parent AND storeid=1

Oben siehst du, dass wir bei der Suche nach **"A syntax error has occured" filetype:ihtml** 147.000 Treffer erhalten, außerdem siehst du noch einen typischen Ausschnitt aus so einer Seite. Aufgrund dieser Fehlermeldung erhalten wir auch hier wieder interessante Informationen, welche auf Dateistruktur und ähnliches schließen lassen. Je mehr Informationen man sammelt, desto besser vorbereitet wird man sein und desto wahrscheinlich ist der Erfolg der ganzen Aktion.

### **"A syntax error has occured" filetype:ihtml**

Fehler der Informix-Datenbank - sie können Funktionsnamen, Dateinamen, Informationen über die Dateistruktur, Fragmente des SQL-Codes und Passwörter enthalten

### **"Access denied for user" "Using password"**

Fehler bei Autorisierung - sie können Benutzernamen, Funktionsnamen, Informationen, Informationem über die Dateistruktur und Fragmente des SQL-Codes enthalten

**"The script whose uid is " "is not allowed to access"**

PHP-Fehler, die mit der Zugangskontrolle verbunden sind - sie können Dateinamen, Funktionsnamen, Informationen über die Dateistruktur enthalten

### **"ORA-00921: unexpected end of SQL command"**

Fehler der Oracle-Datenbank - sie können Dateinamen, Funktionsnamen und Informationen über die Dateistruktur enthalten

### **"error found handling the request" cocoon filetype:xml**

Fehler des Cocoon-Programms - sie können Versionsnummer von Cocoon, Dateinamen, Funktionsnamen und Informationen über die Dateistruktur enthalten

### **"Invision Power Board Database Error"**

Fehler des Invision Power Board - Diskussionsforum - sie können Funktionsnamen, Dateinamen, Informationen über die Dateistruktur im System und Fragmente des SQL-Codes enthalten

### **"Warning: mysql\_query()" "invalid query"**

Fehler der MySQL-Datenbank - sie können Benutzernamen, Funktionsnamen, Dateinamen und Informationen über die Dateistruktur enthalten

### **"Error Message : Error loading required libraries."**

Fehler des CGI-Scripts - sie können Informationen über den Typ des Betriebssystems und der Software-Version, Benutzernamen, Dateinamen und Informationen über die Dateistruktur im System enthalten

### **"#mysql dump" filetype:sql**

Fehler der MySQL-Datenbank – sie können Informationen über die Struktur und den Inhalt der Datenbank enthalten

Passwörter

intitle: "Index of" pwd.db

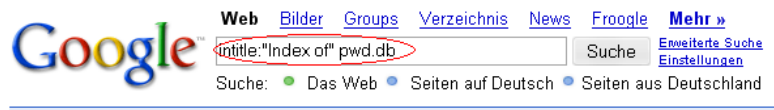

Web

 $\sim$ 

Ergebnisse 1 - 10 von ungefähr 2.730)

Tipp: Suchen nur nach Ergebnissen auf Deutsch . Sie können Ihre bevorzugten Spracheinstellungen in Einstellungen angeben.

Index of /ftp/etc - [ Diese Seite übersetzen ]

... 14:48 1k [ ] master.passwd 30-Jul-2005 14:48 1k [TXT] passwd 30-Jul-2005 14:48 1k [TXT] pwd.db 30-Jul-2005 14:48 40k [ ] spwd.db 30-Jul-2005 14:48 40k ... www.ivlinc.com/ftp/etc/ - 2k - Im Cache - Ähnliche Seiten

## Index of /ftp/etc

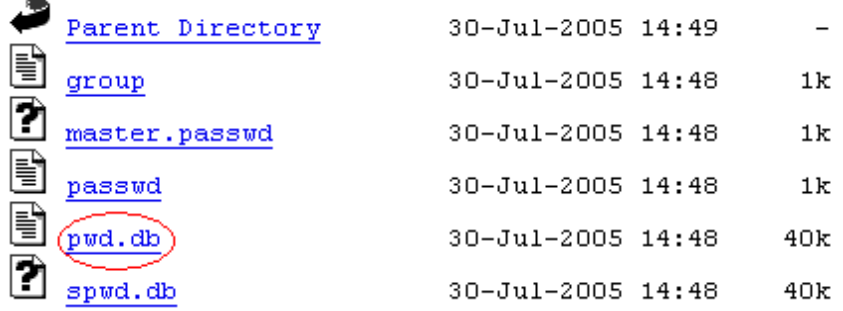

Das Aufspüren von passwortenthaltenden Dateien ist per Google einfach zu realisieren, so erhalten wir recht schnell und einfach eine Liste mit derartigen Dateien, im obigen Beispiel listet uns Google Seiten auf, von welchen wir Passwortdateien des Typs " .db " herunterladen können, dies ist auf eine schlechte Konfiguration seitens des Administrators zurückzuführen. Solche und ähnliche Ergebnisse erhältst du bei den nachfolgenden Kommandos.

### **"http://\*:[\\*@www"](mailto:*@www) site**

Zeigt Passwörter zur Seite "site" an, in der Form: http://username:password@www...

### **filetype:bak inurl:"htaccess|passwd|shadow|htuser"**

Backups, der Dateien. Die Informationen über Benutzernamen und Passwörter enthalten

**filetype:mdb inurl:"account|users|admin|administrators|passwd|password"**

Dateien vom Typ "mdb", die Informationen über Passwörter enthalten können

### **intitle:"Index of" pwd.db**

pwd.db - Dateien können Benutzernamen und verschlüsselte Passwörter enthalten

### **inurladmin inurl:backup intitle:index.of**

Verzeichnisse, die in ihrem Namen die Wörter "admin" und "backup" enthalten

### **"Index of/" "Parent Directory" "WS\_FTP.ini" filetype:ini WS\_FTP PWD**

Konfigurationsdateien, des WS\_FTP-Programms, die Passwörter zu den FTP-Servern enthalten können

### **ext:pwd inurl:(service|authors|administrators|users) "# -FrontPage-"**

Dateien, die Passwörter des "Microsoft FrontPage" - Programms enthalten

### **filetype:sql ("passwd values \*\*\*\*" | "password values \*\*\*\*" | "pass values \*\*\*\*" )**

Dateien, die SQL-Code und in Datenbanken enthaltene Passwörter enthalten

### **intitle:index.of trillian.ini**

Konfigurationsdatei des Trillian-Messengers

**eggdrop filetype:user user**

Konfigurationsdatei von Eggdrop-IRCbot

### **filetype:conf slapd.conf**

Konfigurationsdatei der OpenLDAP-Applikation

### **inurl:"wvdial.conf" intext:"password"**

### Konfigurationsdatei des WV Dial-Programms

### **ext:ini eudora.ini**

Konfigurationsdatei des Eudora-Mailprogramms

### **filetype:mdb inurl:users.mdb**

"Microsoft Access"-Dateien, die Informationen über die Konten enthalten können

### **intext:"powered by Web Wiz Journal"**

WWW-Dienste, welche die "Web Wiz Journal"-Applikation benutzen, die in der Standardkonfiguration das Herunterladen der Datei mit dem Passwort ermöglichen; anstelle der Default-Adresse http://<host>/journal schreibt man http://<host>/journal/journal.mdb hinein

**"Powered by DUclassified" -site:duware.com**

**"Powered by DUcalendar" -site:duware.com** 

**"Powered by DUdirectory" -site:duware.com**

**"Powered by DUclassmate" -site:duware.com** 

**"Powered by DUdownload" -site:duware.com**

**"Powered by DUpaypal" -site:duware.com**

**"Powered by DUforum" -site:duware.com**

**intitle:dupics inurl:(add.asp | default.asp | view.asp | voting.asp) -site:duware.com**

WWW-Dienste, welche die DUclassified, DUcalendar, DUdirectory, DUclassmate, DUdownload, DUpaypal, DUforum oder DUpics verwenden, welche in der Standardkonfiguration das Herunterladen der Datei mit dem Passwort ermöglichen; anstelle der Default-Adresse (z.B. für DUclassified) http://<host>/duClassified/ schreibt man httP://<host>/duClassified/\_private/duclassified.mdb hinein

### **intext:"BiTBOARD v2.0" "BiTSHiFTERS Bulletin Board"**

WWW-Dienste, welche die "Bitboard2"-Applikation verwenden, die in der Standardkonfigurationdas Herunterladen der Datei mit dem Passwort ermöglicht; anstelle der Default-Adresse http://<host>/forum/forum.php schreibt man http://<host>/forum/admin/data\_passwd.dat hinein

Such nach personenbezogenen Daten und sensiblen Dokumenten

filetype:xls inurl:"email.xls"

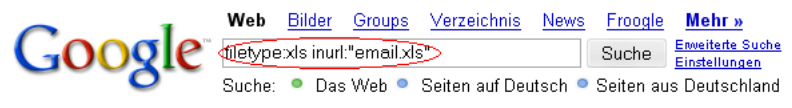

Web

Ergebnisse 1 - 10 von ungefähr 1.390 h

### **p**usiemail

Dateiformat: Excel 2002 - HTML-Version email. A, B, C. 1, 2, Name. House #. E MAIL address. 3, Jerry and Angela Davis. 3467. 4, Ron, Millie and Devin Wilson, 3479. rwilson4@cfl.m.com. 5, Pat and Maria ... www.geocities.com/fortnelsonlane(Email.xis)- Zusätzliches Ergebnis - Ähnliche Seiten | Weitere Ergebnisse von www.geocities.com |

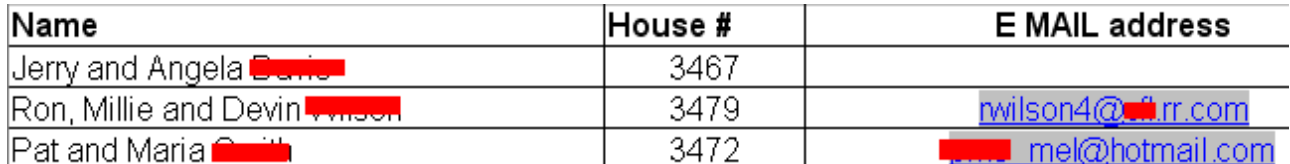

Hier sieht man recht eindrucksvoll, wie leicht und schnell man an Email-Adressen kommt, mit zugehörigem Vor- und Nachnamen der jeweiligen Personen. Solche Dokumente, wie dieses, welche personenbezogene Informationen enthalten, können uns helfen mehr über eine Person herauszufinden oder über die Firma, für welche die jeweilige Person arbeitet. Diese Informationen können durchaus zu einem erfolgreichen Angriff verhelfen.

### **filetype:xls inurl:"email.xls"**

email.xls-Dateien, welche Daten wie Telefonnummern und Adressen enthalten können

### **"phone \* \* \*" "address \*" "e-mail" intitle:"curriculum vitae"**

CV-Dokumente (curriculum vitae = Lebenslauf)

### **"not for distribution" confidential**

mit der "confidential"-Klausel versehene Dokumente

### **buddylist.blt**

Kontakliste des "AIM"-Messengers

### **intitle:index.of mystuff.xml**

Kontakliste des "Trillian"-Messenger

### **filetype:ctt "msn"**

Kontakliste des "MSN"-Messengers

### **filetype:QDF QDF**

Datenbank des Finanzprogramms "Quicken"

### **intitle:index.of finances.xls**

finances.xls-Dateien, die Informationen über Bankkonten, Finanzaufstellungen und Kreditkartennummern enthalten können

### **intitle:"Index of" -inurl:maillog maillog size**

maillog-Dateien, welche Emails enthalten können

**"Network Vulnerability Assessement Report" "Host Vulnerability Summary Report" filetype:pdf "Assessement Report"**

### **"This file was generated by Nessus"**

Berichte über die Untersuchung der Netzwerksicherheit, Penetrationstests etc...

### Charakteristische Zeichenfolgen für Netzgeräte

### intitle:liveapplet inurl:LvAppl

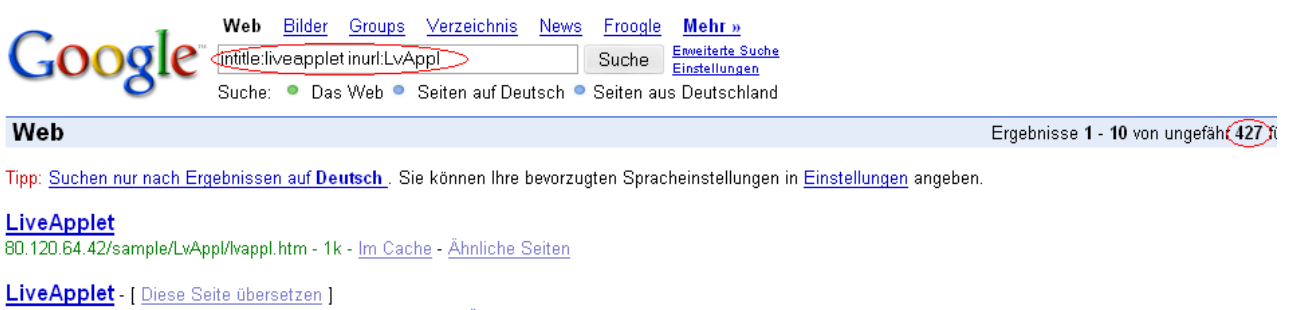

198.182.65.150/sample/LvAppl/Ivappl.htm - 1k - Im Cache - Ähnliche Seiten

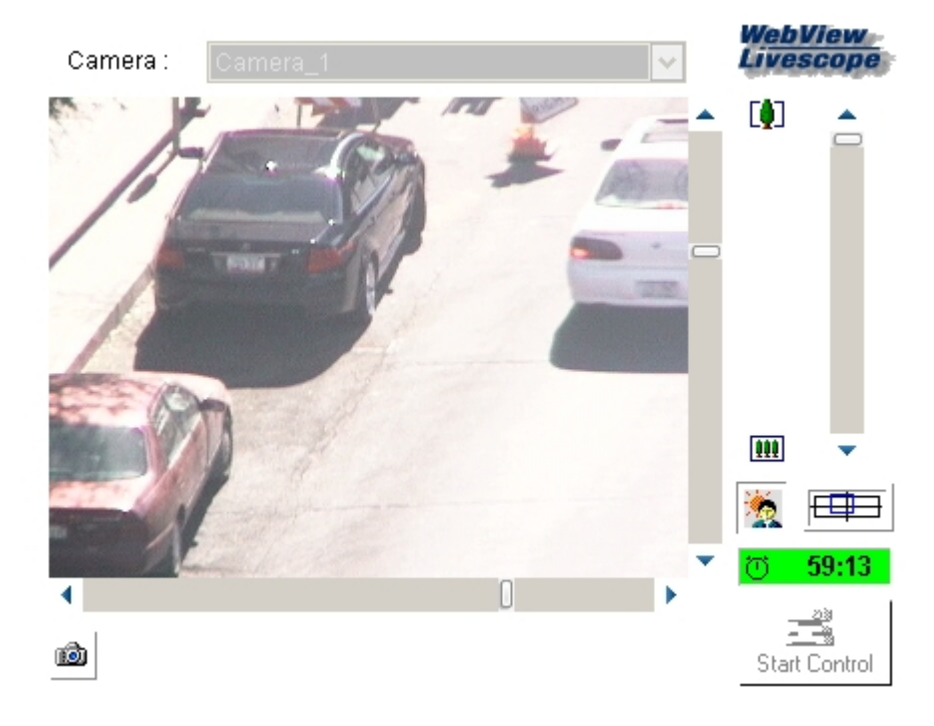

In diesem Beispiel sucht man nach physischen Geräten, welche mit dem Internet verbunden sind, hier sieht man zum Beispiel eine Webcam, welche sich ganz einfach kontrollieren lässt, man kann sie in alle Richtungen bewegen. Dies ist eher als Spaß anzusehen, solche Suchergebnisse werden uns bei dem Einbruch in ein Computersystem nicht weiterhelfen.

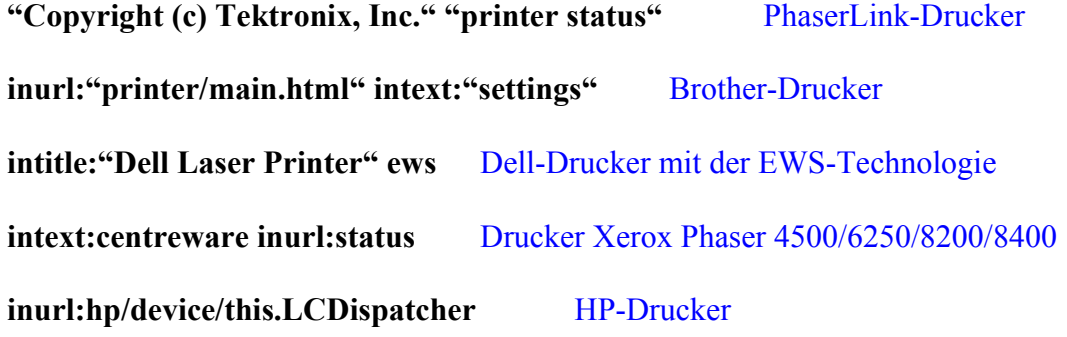

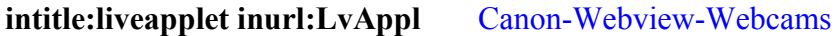

**intitle:"EvoCam" inurl:"webcam.html"** Evocam-Webcams

**inurl:"ViewerFrame?Mode="** Panasonic Network Camera-Webcams

### **(intext:"MOBOTIX M1" | intext:"MOBOTIX M10") intext:"Open Menu" Shift-Reload**

Mobotix-Webcams

**inurl:indexFrame.shtml Axis** Axis-Webcams

SNC-RZ30 HOME Sony SNC-RZ30-Webcams

**intitle:"my webcamXP server!" inurl:":8080"**

über die WebcamXP Server-Applikation vefügbare Webcams

**allintitle:Brains, Cop. Camera** über die mmEye-Applikation verfügbare Webcams

**intitle:"active webcam page"** Webcams mit USB-Interface

**Nun noch ein paar abschließende Worte zum Schluss.**

**Wie wir gesehen haben lassen sich mit Google Informationen und Dokumente verschiedenster Art finden, seien es Email-Adressen, geheime Dokumente oder sogar physische Geräte, wie Webcams, all dies macht nicht nur Spaß, sondern ist auch sehr aufschlussreich für den Hacker, welcher den Einbruch in ein System plant. Generell gilt, auch wenn du ungeschützte Server über Google sehr leicht findest, so ist das Einbrechen in diese weiterhin verboten und du solltest dir über das, was du tust immer bewusst sein. Überdies sollte es nicht dein Ziel sein, dieses Dokument zu benutzen um möglichst viele potenzielle Opfer zu finden, nur um Schaden anzurichten, vielmehr soll es ein besseres Sicherheitsbewusstsein schaffen.** 

**><><><><><><><><><><><><><><><><><><><><><**

**><><><><><><><><><><><><><><><><><><><><><**

DIESES DOKUMENT ENTSTAND ALS TUTORIAL FÜR "PROJECT-69", ES IST ÜBERDIES AUCH AUF MEINER WEBSEITE VERFÜGBAR , SOWIE VIELE WEITERE DOKUMENTE.

**..::-- www.project-69.com --::..**

**..::-- www.sky-out.de.vu --::.. ..::-- sky\_out@gmx.net --::..**

**Für weitere Informationen besuchst du am besten folgende Webseite:** 

 **http://johnny.ihackstuff.com/**